#### **APNIC Training**

#### **Internet Routing Registry (IRR)**

September 14, 2011 - Pokhara, Nepal

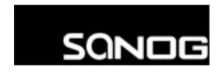

This training session is being held as part of SANOG XVIII

#### Introduction

- Presenters
  - Nurul Islam Roman
    - Technical Training Officer
    - nurul@apnic.net

#### **Overview**

- What is IRR?
- Why use an IRR?
- APNIC database and the IRR
- Using the Routing Registry
- Using RPSL in practice
- Benefit of using IRR

# What is a Routing Registry?

- A repository (database) of Internet routing policy information
  - Autonomous Systems exchanges routing information via BGP
  - Exterior routing decisions are based on policy based rules
  - However BGP does not provides a mechanism to publish/ communicate the policies themselves
  - RR provides this functionality
- Routing policy information is expressed in a series of objects

# What is a Routing Registry?

- Global Internet Routing Registry database
  - http://www.irr.net/
    - Uses RPSL
- Stability and consistency of routing
  - network operators share information
- Both public and private databases
  - These databases are independent
    - but some exchange data
    - only register your data in one database

# What is a Routing Registry?

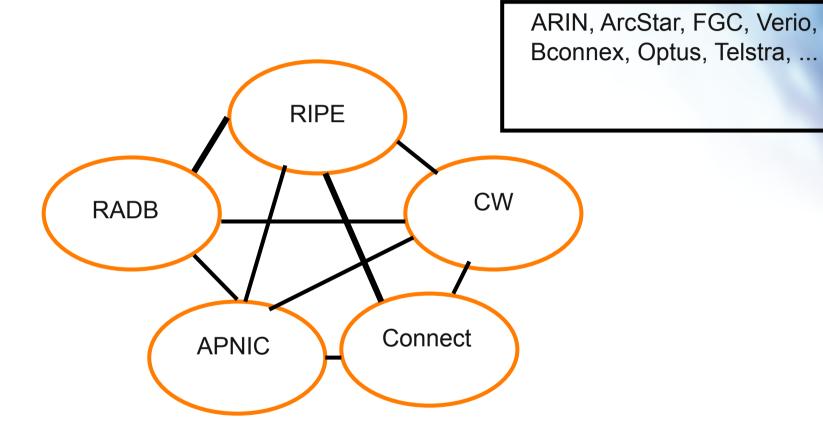

IRR = APNIC RR + RIPE DB + RADB + C&W + ARIN + ...

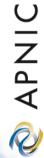

### **Routing Registry Objects**

- Route, aut-num, inet-rtr, peering-set,
   AS-set, rtr-set, filter-set
  - Each object has its own purpose
  - Together express routing policies
- More details covered later

### What is Routing Policy?

- Description of the routing relationship between autonomous systems
  - Who are my BGP peers?
    - Customer, peers, upstream
  - What routes are:
    - Originated by each neighbour?
    - Imported from each neighbour?
    - Exported to each neighbour?
    - Preferred when multiple routes exist?
  - What to do if no route exists?
  - What routes to aggregate?

# Representation of Routing Policy

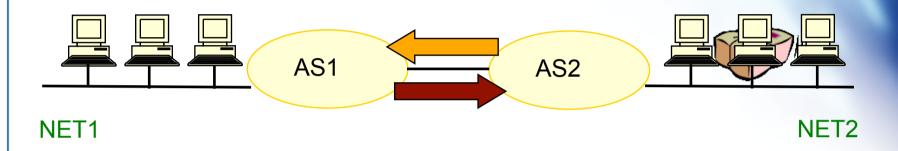

In order for traffic to flow from NET2 to NET1 between AS1 and AS2:

AS1 has to announce NET1 to AS2 via BGP

And AS2 has to accept this information and use it

Resulting in packet flow from NET2 to NET1

# Representation of Routing Policy (cont.)

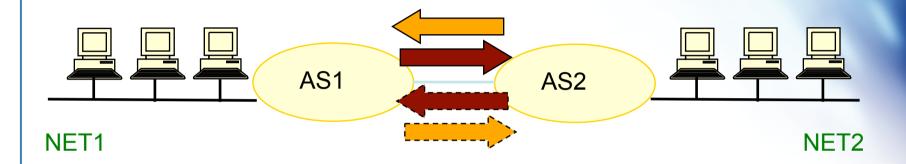

In order for traffic to flow towards from NET1 to NET2:

AS2 must announce NET2 to AS1

And AS1 has to accept this information and use it

Resulting in packet flow from NET 1 to NET2

#### **RPSL**

- Routing Policy Specification Language
  - Object oriented language
    - Based on RIPE-181
  - Structured whois objects
- Higher level of abstraction than access lists
- Describes things interesting to routing policy:
  - Routes, AS Numbers ...
  - Relationships between BGP peers
  - Management responsibility
- Relevant RFCs
  - Routing Policy Specification Language
  - **Routing Policy System Security**
  - Using RPSL in Practice

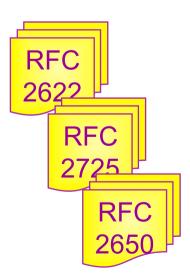

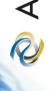

### **Routing Policy - Examples**

Basic concept

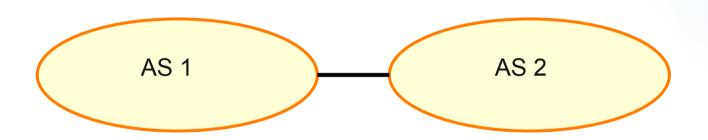

"action pref" - the lower the value, the preferred the route

aut-num: AS1

. .

import: from AS2 action pref= 100: accept AS2

export: to AS2 announce AS1

aut-num: AS2

. . .

import: from AS1 action pref=100; accept AS1

export: to AS1 announce AS2

# APNIC APNIC

# Why use an IRR?

#### **Network Planning**

- Network planning
  - Simulation
    - Changes in polices can be simulated first by changing the registry but not the routers
      - To understand effects of policy changes to the existing networks
      - To make better network planning
      - To make it easier to adjust policies to maximise the performance of the network
  - Route filtering
    - Peering networks
    - A provider and its customer

# Router configuration and Network troubleshooting

- Router configuration
  - By using IRRToolSet
    - Extract information from IRR to create a router readable configuration file
    - Vendor independent
    - Verification of Internet routing and Protect against inaccurate routing info distribution
- Network troubleshooting
  - Easier to locate routing problems outside your network

# **APNIC Database and the IRR**

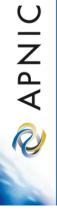

#### **APNIC Database & the IRR**

- APNIC whois Database
  - Two databases in one
- Public Network Management Database
  - "whois" info about networks & contact persons
    - IP addresses, AS numbers etc
- Routing Registry
  - contains routing information
    - routing policy, routes, filters, peers etc.
  - APNIC RR is part of the global IRR

# Integration of Whois and IRR

 Integrated APNIC Whois Database & Internet Routing Registry

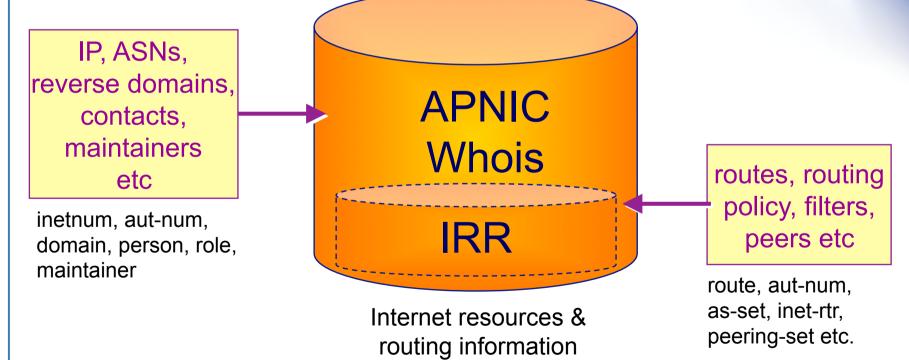

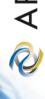

#### **IRR Objects**

- route
  - Specifies interAS routes
- aut-num
  - Represents an AS. Used to describe external routing policy
- inet-rtr
  - Represents a router
- peering-set
  - Defines a set of peerings

- route-set
  - Defines a set of routes
- as-set
  - Defines a set of aut-num objects
- rtr-set
  - Defines a set of routers
- filter-set
  - Defines a set of routes that are matched by its filter

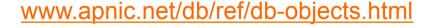

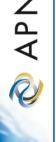

#### Inter-related IRR Objects

aut-num: AS1
...
tech-c: KX17-AP
mnt-by: MAINT-EX
...
mnt-by: MAINT-EX

person:
...
nic-hdl: KX17-AP
...
mntner: MAINT-EX
...

#### **Inter-related IRR Objects**

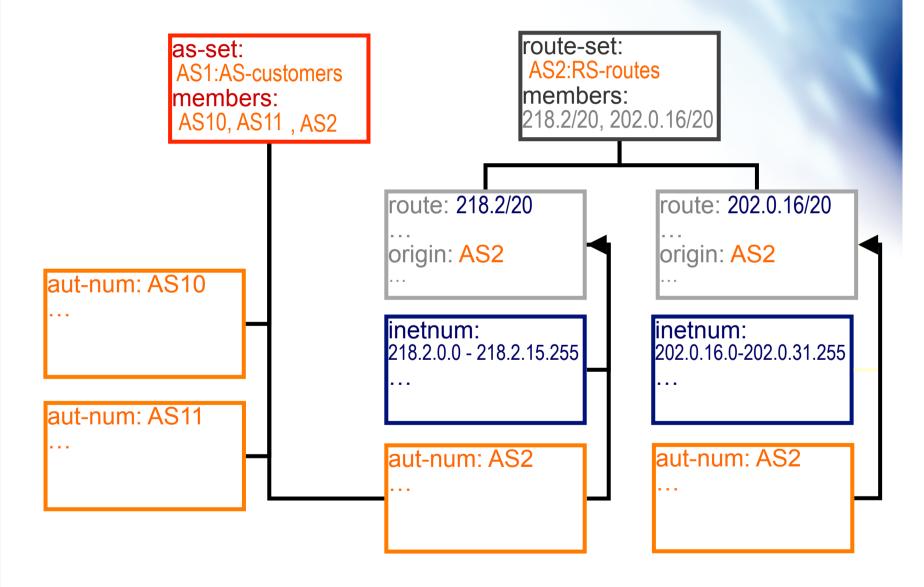

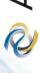

#### **Hierarchical Authorisation**

- mnt-routes
  - authenticates creation of route objects
    - creation of route objects must pass authentication of mntner referenced in the mnt-routes attribute
  - Format:

• mnt-routes: <mntner>

<u>ln:</u>

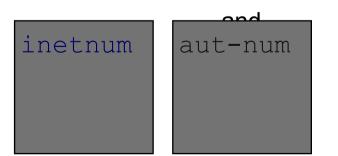

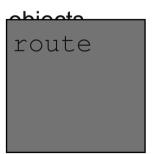

#### **Authorisation Mechanism**

202.137.181.0 - 202.137.196.255 inetnum:

SPARKYNET-WF netname:

descr: SparkyNet Service Provider

APNIC-HM mnt-by:

mnt-lower: MAINT-SPARKYNET1-WF

mnt-routes: MAINT-SPARKYNET2-WF

This object can only be modified by APNIC

Creation of more specific objects (assignments) within this range has to pass the authentication of MAINT-SPARKYNET

Creation of route objects matching/within this range has to pass the authentication of MAINT-SPARKYNET-WF

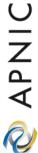

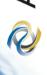

## **Creating Route Objects**

- Multiple authentication checks:
  - Originating ASN
    - mntner in the mnt-routes is checked
    - If no mnt-routes, mnt-lower is checked
    - If no mnt-lower, mnt-by is checked
  - AND the address space
    - Exact match & less specific route
      - mnt-routes etc
    - Exact match & less specific inetnum
      - mnt-routes etc
  - AND the route object mntner itself
    - The mntner in the mnt-by attribute

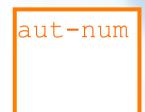

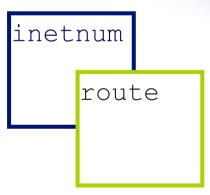

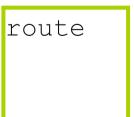

## **Creating Route Objects**

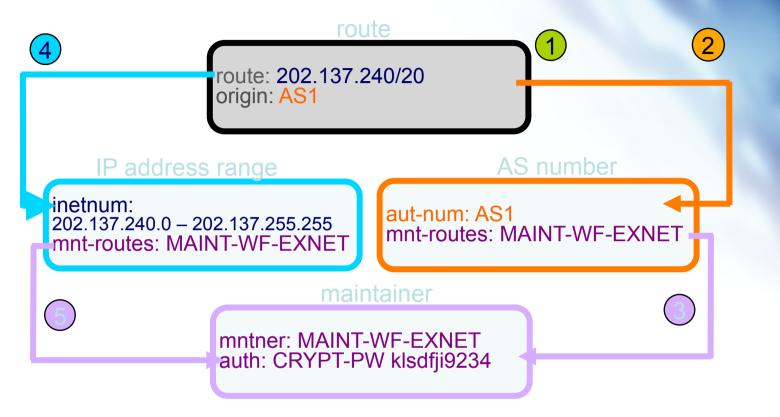

- 1. Create route object and submit to APNIC RR database
- 2. DB checks aut-num obj corresponding to the ASN in route obj
- 3. Route obj creation must pass auth of mntner specified in aut-num *mnt-routes* attribute.
- 4. DB checks inetnum obj matching/encompassing IP range in route obj
- 5. Route obj creation must pass auth of mntner specified in inetnum *mnt-routes* attribute.

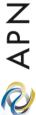

# APNIC

# **Using the Routing Registry**

#### **IRRToolSet**

- Set of tools developed for using the Internet Routing Registry (IRR)
- Work with Internet routing policies
  - These policies are stored in IRR in the Routing Policy Specification Language (RPSL)
- The goal of the IRRToolSet is to make routing information more convenient and useful for network engineers
  - Tools for automated router configuration,
  - Routing policy analysis
  - On-going maintenance etc.

#### **IRRToolSet**

- Now maintained by ISC:
  - http://irrtoolset.isc.org
  - Download: <a href="mailto:ftp://ftp.isc.org/isc/IRRToolSet/">ftp://ftp.isc.org/isc/IRRToolSet/</a>
    - Installation needs: lex, yacc and C++ compiler

#### **Use of RPSL - RtConfig**

- RtConfig v4
  - part of IRRToolSet
- Reads policy from IRR (aut-num, route & -set objects) and generates router configuration
  - vendor specific:
    - Cisco, Bay's BCC, Juniper's Junos and Gated/RSd
  - Creates route-map and AS path filters
  - Can also create ingress / egress filters
    - (documentation says Cisco only)

### Why use IRR and RtConfig?

- Benefits of RtConfig
  - Avoid filter errors (typos)
  - Expertise encoded in the tools that generate the policy rather than engineer configuring peering session
  - Filters consistent with documented policy
    - (need to get policy correct though)

# APNIC APNIC

# **Using RPSL in practice**

#### **Overview**

- Review examples of routing policies expression
  - Peering policies
  - Filtering policies
  - Backup connection
  - Multihoming policies

#### **RPSL** - review

- Purpose of RPSL
  - Allows specification of your routing configuration in the public IRR
    - Allows you to check "Consistency" of policies and announcements
  - Gives opportunities to consider the policies and configuration of others

### **Common Peering Policies**

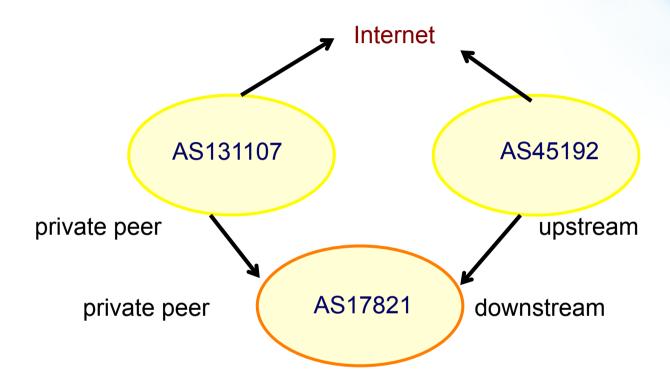

- AS45192 is your upstream provider
- AS131107 is a private peer
- Your AS is AS17821

#### How to write this in Aut-num

aut-num: AS17821

remarks: AS45192 is your upstream provider

import: from AS45192 action pref=100; accept ANY

export: to AS45192 announce AS17821

remarks: AS131107 is a private peer

import: from AS131107 action pref=20; accept AS131107

export: to AS131107 announce AS17821

.....

### **Common Peering Policies**

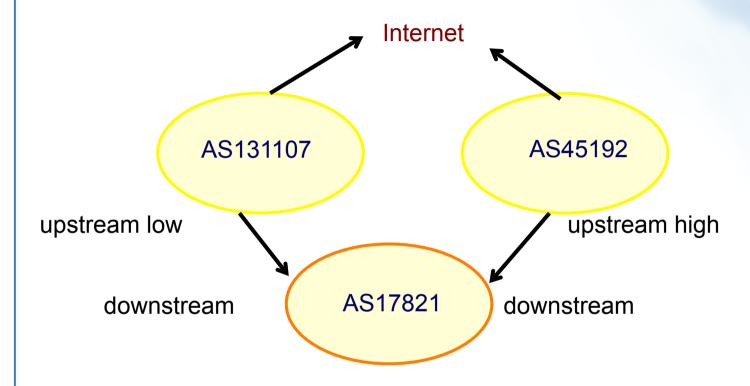

- AS45192 is your preferred upstream provider
- AS131107 is your backup upstream provider
- Your AS is AS17821

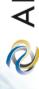

#### How to write this in Aut-num

aut-num: AS17821

.....

remarks: AS45192 is your preferred upstream provider

import: from AS45192 action pref=100; accept ANY

export: to AS45192 announce AS17821

remarks: AS131107 is your backup upstream provider

import: from AS131107 action pref=200; accept ANY

export: to AS131107 action aspath.prepend (AS17821,

AS17821); announce AS131107

remarks: Optional extra import line to prefer direct

remarks: connection to AS131107 from AS17821

import: from AS131107 action pref=20; accept AS131107

## **Common Peering Policies**

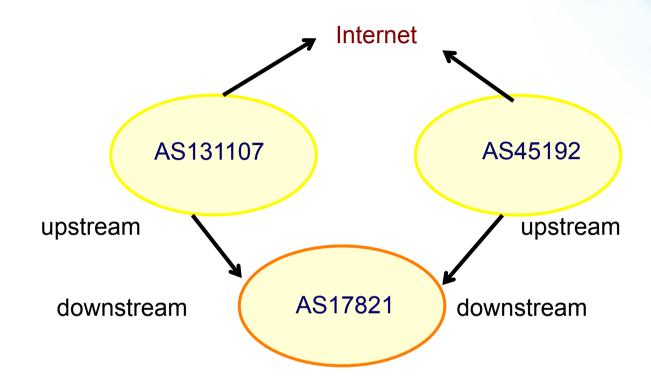

- AS45192 is your upstream provider
- AS131107 is your upstream provider
- Your AS is AS17821

#### How to write this in Aut-num

aut-num: AS17821

.....

remarks: AS45192 is your upstream provider

import: from AS45192 action pref=100; accept ANY

export: to AS45192 announce AS17821

remarks: AS131107 is your upstream provider

import: from AS131107 action pref=100; accept ANY

export: to AS131107 announce AS131107

remarks: the pref is optional here

## **Common Peering Policies**

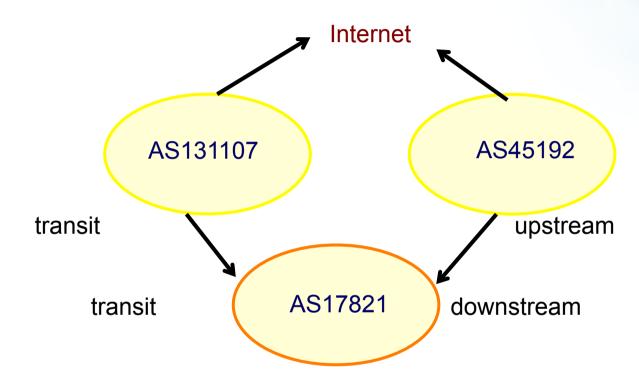

- AS45192 is your upstream provider
- AS131107 gives you transit AND you give AS131107 transit as well
- Your AS is AS17821

#### How to write this in Aut-num

aut-num: AS17821

.....

remarks: AS45192 is your upstream provider

import: from AS45192 action pref=100; accept ANY

export: to AS45192 announce AS17821

remarks: AS131107 is your transit provider

import: from AS131107 action pref=100; accept ANY

export: to AS131107 announce ANY

remarks: the pref is optional here

#### **New Initiative**

RIRs have been developing a new service for their members

- APNIC has now launched Resource Certification for the AP region
- Improves the security of inter-domain routing and augmenting the information published in the APNIC Whois Database

## **Terminology**

#### Resource holders include:

- Regional Internet Registries (RIRs)
- Local Internet Registries (LIRs)
- Internet Service Providers (ISPs)
- End-user organizations

#### Internet resources are:

- IPv4 and IPv6 address blocks
- Autonomous System (AS) numbers

#### **Resource Certification Benefits**

- Routing information corresponds to properly delegated address resources
- Resource Certification gives resource holders proof that they hold certain resources
- Resource holders can attest to those resources when distributing them

### **Benefits (Cont.)**

Resource users can 'sign' information with a digital signature, which essentially 'freezes' that information

- Any effort to alter that information results in the signature being invalidated
- Only resource holders with a properly delegated 'right of use' can generate a signature

#### **Benefits** (cont.)

Routing advertisements are made with the explicit agreement of the current 'right of use' holder of the addresses being advertised.

#### **How Does It Work?**

### Resource Holder (NRO)

Internet Address Allocation and Resource Certification

APNIC is a "trusted certificate authority", also known as a Trust Anchor

A block of data is signed using a resource holder's private key

The data is verified by the recipient using the signer's public key, traceable through the chain of interlocking certificates back to the Trust Anchor

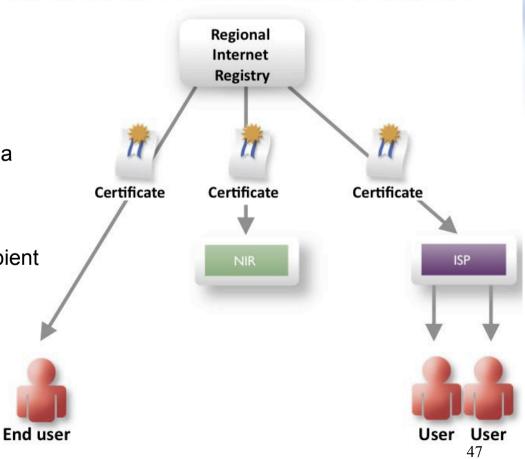

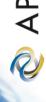

#### **Current Stage of ResCert**

- Origin validation code is engineering now, could deploy in next few years but requires production RPKI
- Path validation is still research
- Filter validation is still research

# **MyAPNIC Home Page**

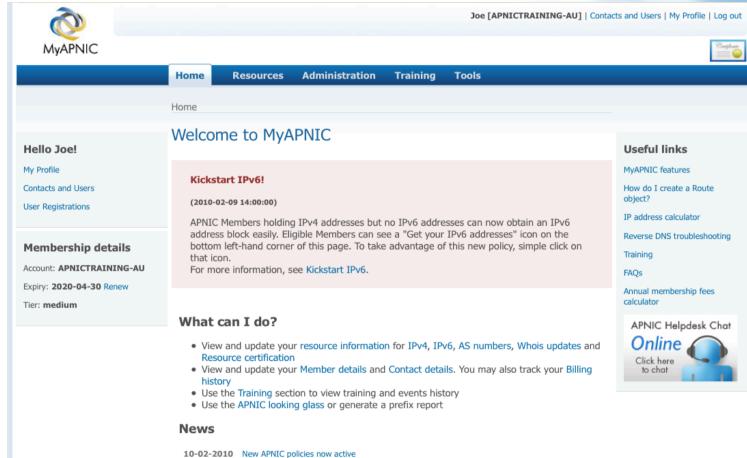

27-01-2010 IPv6 indicator to business leaders
21-01-2010 Global recovery to pressure IP address pool

**20-01-2010** APNIC supports JANOG 25 **20-01-2010** IANA IPv4 pool less than 10% **11-01-2010** EC Nominations now open

More news...

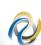

## Resources Management

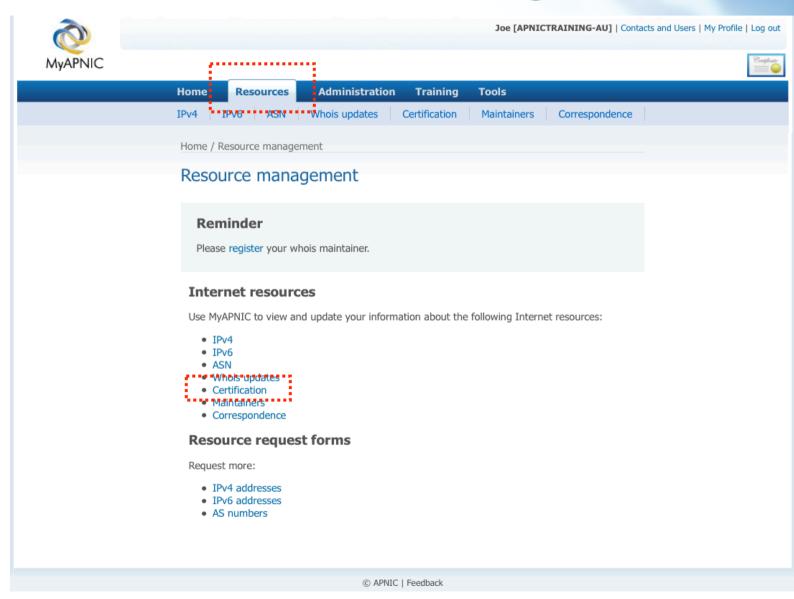

#### **Activate Certification**

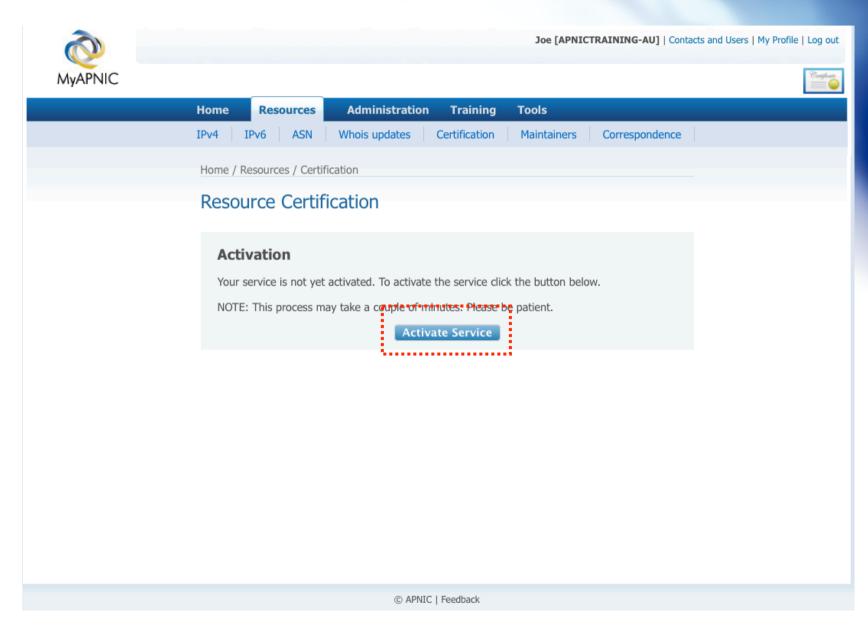

#### **Service Activated**

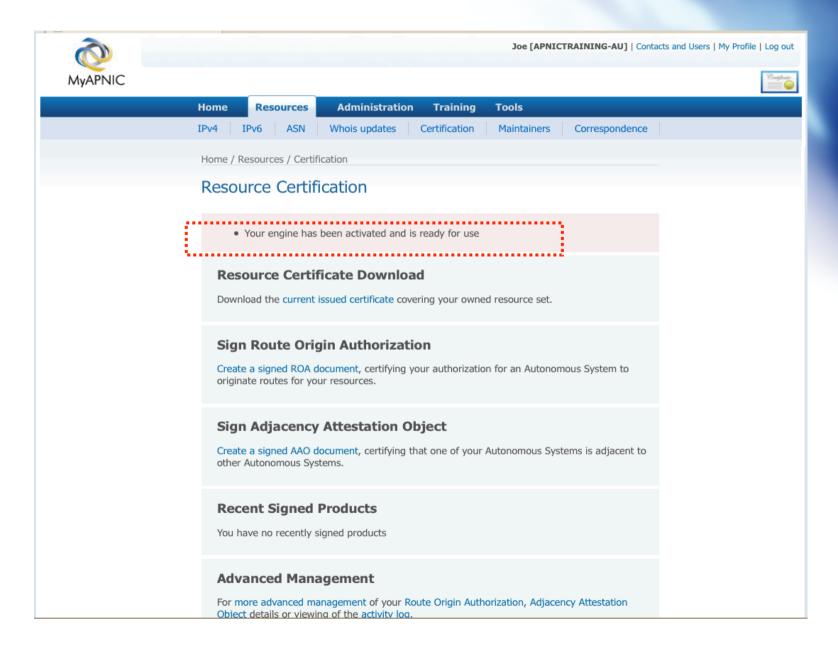

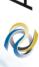

## **Create Route Origin Authorization**

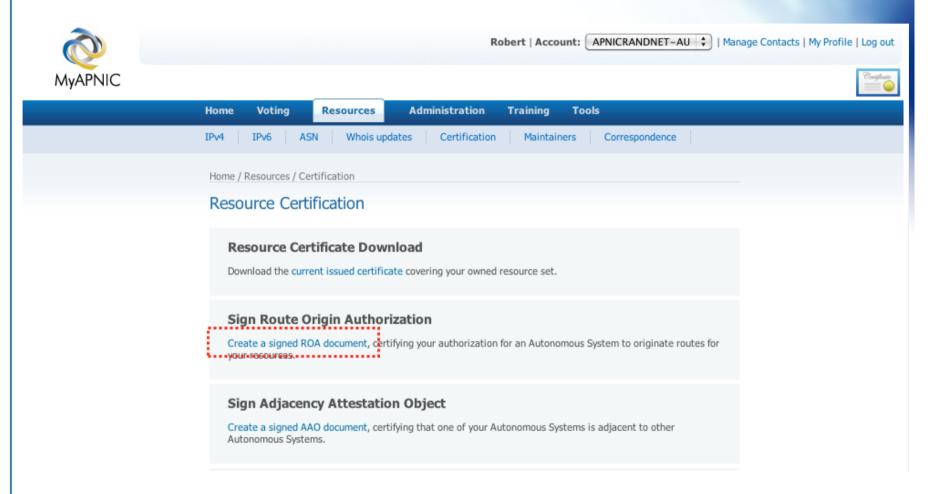

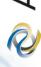

## Name ROA

| NIC                                                  |                           | Robert   Account.            | APNICRANDNET-AU 💠 | rianage contacts   Hy Fron |
|------------------------------------------------------|---------------------------|------------------------------|-------------------|----------------------------|
| Home Voting Resource                                 | es Administration Tr      | raining Tools                |                   |                            |
| IPv4 IPv6 ASN Who                                    | is updates Certification  | Maintainers Corre            | espondence        |                            |
| Home / Resources / Certification / Si                | ign ROA                   |                              |                   |                            |
| Sign ROA                                             |                           |                              |                   |                            |
|                                                      |                           |                              |                   |                            |
| Sign ROA                                             |                           |                              |                   |                            |
| ROA name                                             |                           | Help                         |                   |                            |
|                                                      | Resources                 |                              | New Coll          |                            |
| Owned Resources 💠                                    | Help Load Load collection |                              |                   | Add/remove resource        |
| 1.0.0.0/24<br>1.1.1.0/24                             |                           | Add Selected<br>Resources To |                   |                            |
| 1.2.3.0/24<br>1.4.0.0/24                             |                           | Collection                   |                   |                            |
| 1.10.10.0/24<br>203.133.248.0/22<br>203.147.108.0/23 |                           | Selection<br>From            |                   |                            |
| IPv6<br>2401:2000::/32                               |                           | Collection                   |                   |                            |
|                                                      |                           |                              |                   |                            |
|                                                      |                           |                              | Clear             |                            |
| AS number                                            |                           | Help                         |                   |                            |
| Valid from date                                      | 2010-08-16                | Help                         |                   |                            |
| Valid to date                                        | 2011-08-16                | Help                         |                   |                            |
|                                                      | 2011-00-10                |                              |                   |                            |
|                                                      | Create ROA                |                              |                   |                            |

#### **Add Resources**

|         | Robert   Account: APNICRANDNET-AU     Manage Contacts   My Profile   |
|---------|----------------------------------------------------------------------|
| MyAPNIC | Home Voting Resources Administration Training Tools                  |
|         | IPv4 IPv6 ASN Whois updates Certification Maintainers Correspondence |
|         | Home / Resources / Certification / Sign ROA                          |
|         | Sign ROA                                                             |
|         |                                                                      |
|         | Sign ROA                                                             |
|         | ROA name Help                                                        |
|         | ***Owned* Resources New Collection                                   |
|         | Owned Resources                                                      |
|         | 1.0.0.0/24<br>1.1.1.0/24 Add Selected<br>Resources To                |
|         | 1.2.3.0/24<br>1.4.0.0/24                                             |
|         | 1.10.10.0/24                                                         |
|         | IPv6 Collection 2401:2000::/32                                       |
|         |                                                                      |
|         | Clear                                                                |
|         | AS number Help                                                       |
|         | Valid from date 2010-08-16 Help                                      |
|         | Valid to date 2011-08-16 Help                                        |
|         | 2011-00-10                                                           |
|         | Create ROA                                                           |
|         |                                                                      |

#### **Add Resources**

| Home   Voting   Resources   Administration   Training   Tools                                                                                                    | MyAPNIC   |                                        |                         | Robert   Account: | APNICRANDNET-AU |
|----------------------------------------------------------------------------------------------------|-----------|----------------------------------------|-------------------------|-------------------|-----------------|
| Sign ROA  Sign ROA  ROA name    Help   Owned Resources   Help   Load   Load collection   Mew Collection   Add/remove resources   Help   Load   Load collection   Mew Collection   Add/remove resources   Help   Load   Load collection   Add/remove resources   Help   Load   Load collection   Add/remove resources   Help   Load   Load collection   Add/remove resources   Help   Load   Load collection   Remove   Load   Load collection   Remove   Load   Load collection   Remove   Load   Load collection   Remove   Load   Load | VIYAPINIC | Home Voting Resource                   | s Administration T      | raining Tools     |                 |
| Sign ROA   ROA name   Help   New Collection   New Collection   New Colle   |           | IPv4 IPv6 ASN Whois                    | s updates Certification | Maintainers Corre | espondence      |
| Clear   Collection   Collection   Collecti   |           | Home / Resources / Certification / Sig | gn ROA                  |                   |                 |
| New Collection   New Collection   New    |           | Sign ROA                               |                         |                   |                 |
| New Collection   New Collection   New    |           |                                        |                         |                   |                 |
| New Collection                                                                                                    |           | Sign ROA                               |                         |                   |                 |
| Now   Collection   Collection   |           | ROA name                               |                         | Help              |                 |
| Pv4                                                                                                    |           |                                        |                         |                   |                 |
| 1.1.1.0/24 1.2.3.0/24 1.4.0.0/24 1.10.10.0/24 203.133.248.0/22 203.147.108.0/23  IPv6 2401:2000::/32  Clear  Add Selected Resources To Collection  Remove Selection From Collection  Collection  Help  Valid from date  2010-08-16  Help  Valid to date  2011-08-16  Help                                                                                                    |           |                                        | elp Load Collection     |                   |                 |
| 1.4.0.0/24 1.10.10.0/24 203.133.248.0/22 203.147.108.0/23  IPv6 2401:2000::/32  Clear  AS number  Valid from date  Valid to date  2011-08-16  Help  Help  Help                                                                                                    |           | 1.0.0.0/24<br>1.1.1.0/24               |                         | Resources To      |                 |
| 203.133.248.0/22 203.147.108.0/23  IPv6 2401:2000::/32  Clear  AS number  Valid from date  2010-08-16  Help  Valid to date  2011-08-16  Help                                                                                                    |           | 1.4.0.0/24                             |                         |                   |                 |
| IPv6                                                                                                    |           | 203.133.248.0/22                       |                         | Selection<br>From |                 |
| AS number  Valid from date  2010-08-16  Help  Valid to date  2011-08-16  Help                                                                                                    |           | IPv6                                   |                         | Collection        |                 |
| AS number  Valid from date  2010-08-16  Help  Valid to date  2011-08-16  Help                                                                                                    |           |                                        |                         |                   |                 |
| Valid from date 2010-08-16 Help  Valid to date 2011-08-16 Help                                                                                                    |           |                                        |                         |                   | Clear           |
| Valid to date 2011-08-16 Help                                                                                                    |           | AS number                              |                         | Help              |                 |
| Valid to date 2011–08–16 Help                                                                                                    |           | Valid from date                        | 2010-08-16              | Help              |                 |
|                                                                                                    |           | Valid to date                          | 2011-08-16              | Help              |                 |
| Create ROA                                                                                                    |           |                                        |                         |                   |                 |
|                                                                                                    |           |                                        | Create ROA              |                   |                 |
|                                                                                                    |           |                                        |                         |                   |                 |

## Add AS

| APNIC | Home Voting Resources Administration Training Tools                  |
|-------|----------------------------------------------------------------------|
|       |                                                                      |
|       | IPv4 IPv6 ASN Whois updates Certification Maintainers Correspondence |
|       | Home / Resources / Certification / Sign ROA                          |
|       | Sign ROA                                                             |
|       |                                                                      |
|       | Sign ROA                                                             |
|       | ROA name Help                                                        |
|       | "Owned" Resources New Collection                                     |
|       | Owned Resources                                                      |
|       | 1.0.0.0/24 Add Selected                                              |
|       | 1.1.1.0/24 Resources To                                              |
|       | 1.2.3.0/24<br>1.4.0.0/24                                             |
|       | 1.10.10.0/24 Remove Selection                                        |
|       | 203.147.108.0/23 From Collection                                     |
|       | 2401:2000::/32                                                       |
|       |                                                                      |
|       | Clear                                                                |
|       | AS number Help                                                       |
|       | Valid from date 2010-08-16 Help                                      |
|       | 2010-08-10                                                           |
|       | Valid to date 2011-08-16 Help                                        |
|       | Create ROA                                                           |

# **Advanced Management**

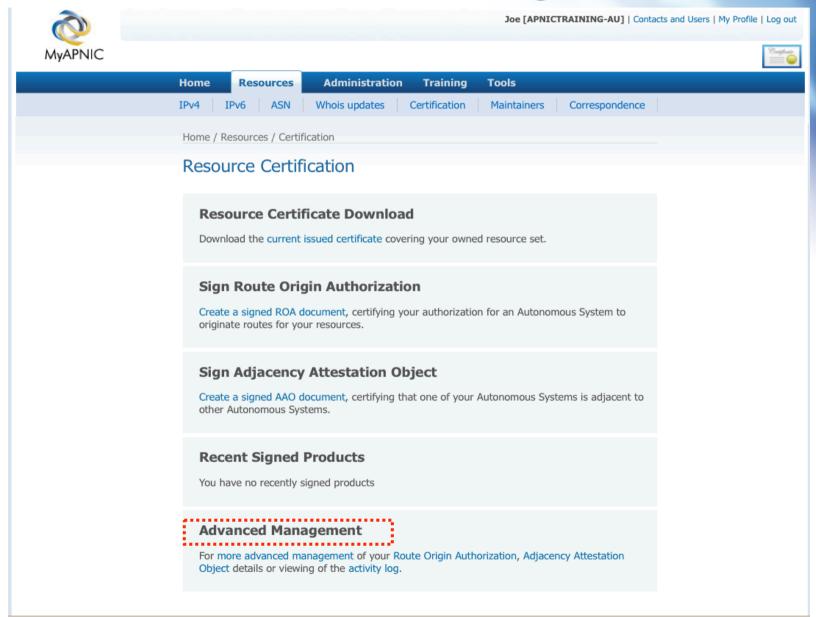

# Route Origin Authorization (ROA)

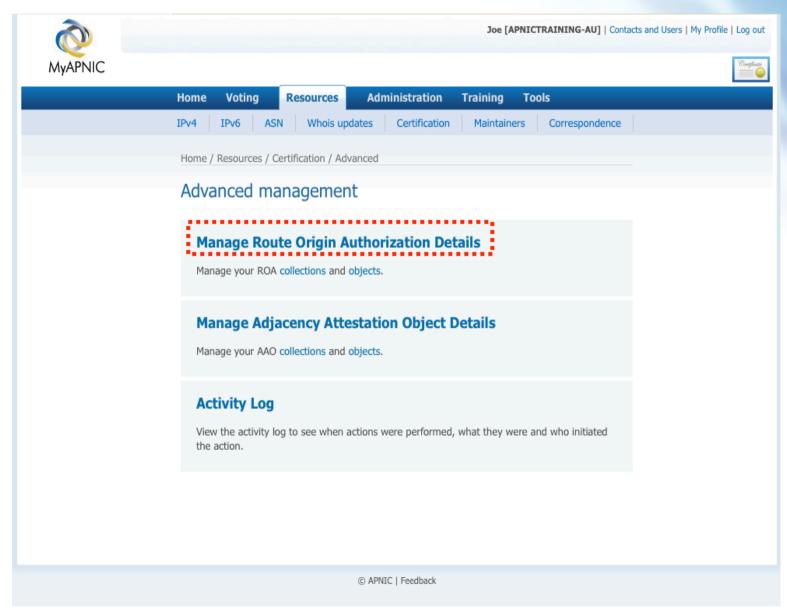

# **ROA Collection Management**

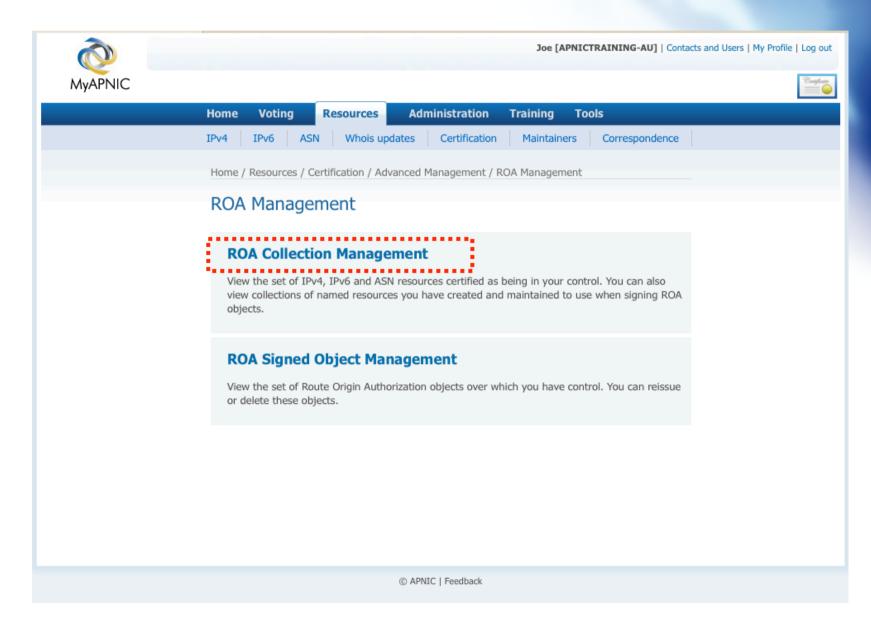

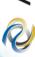

#### **Add ROA Collection**

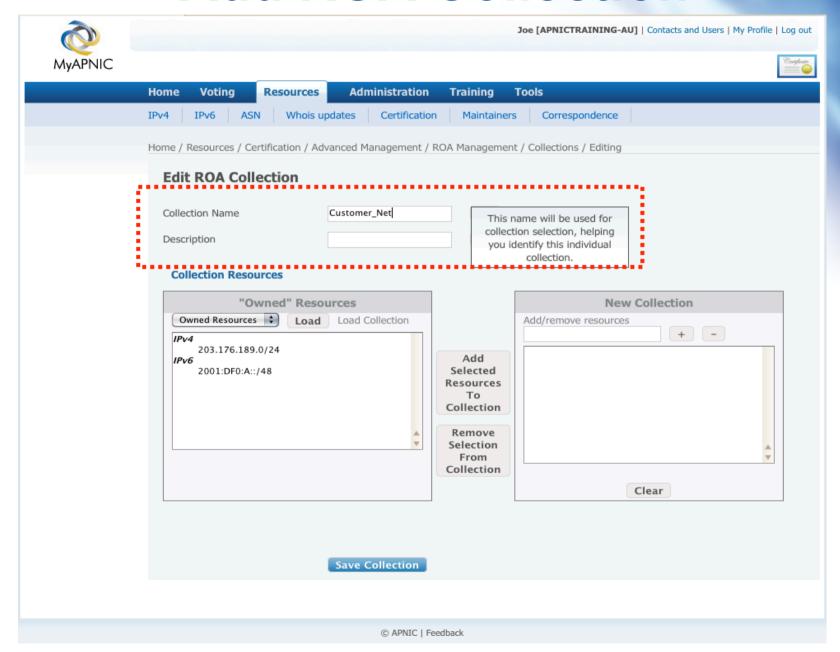

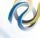

## **Add ROA Collection**

|         |                                                       | Joe [APNICTRAINING-AU]   Contacts and Users   My Profile   I                                                                                               |
|---------|-------------------------------------------------------|----------------------------------------------------------------------------------------------------|
| MyAPNIC |                                                       |                                                                                                    |
|         | Home Voting Resources Administration                  | on Training Tools                                                                                                    |
|         | IPv4 IPv6 ASN Whois updates Certifica                 |                                                                                                    |
|         |                                                       |                                                                                                    |
|         | Home / Resources / Certification / Advanced Managemen | t / ROA Management / Collections / Editing                                                                                                    |
|         | Edit ROA Collection                                   |                                                                                                    |
|         |                                                       |                                                                                                    |
|         | Collection Name Customer_Net                          | Help                                                                                                    |
|         | Description My customer net                           | Help                                                                                                    |
|         | Owned Resources                                       | Add/remove resources  Add/remove resources  + -  Add/remove resources  + -  Add/remove resources  + -  Collection  Remove Selection From Collection  Clear |
|         |                                                       | Clear                                                                                                    |
|         | Save Collection                                       |                                                                                                    |
|         |                                                       |                                                                                                    |
|         | @ APNIC                                               | Feedback                                                                                                    |

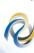

#### **Add ROA Collection**

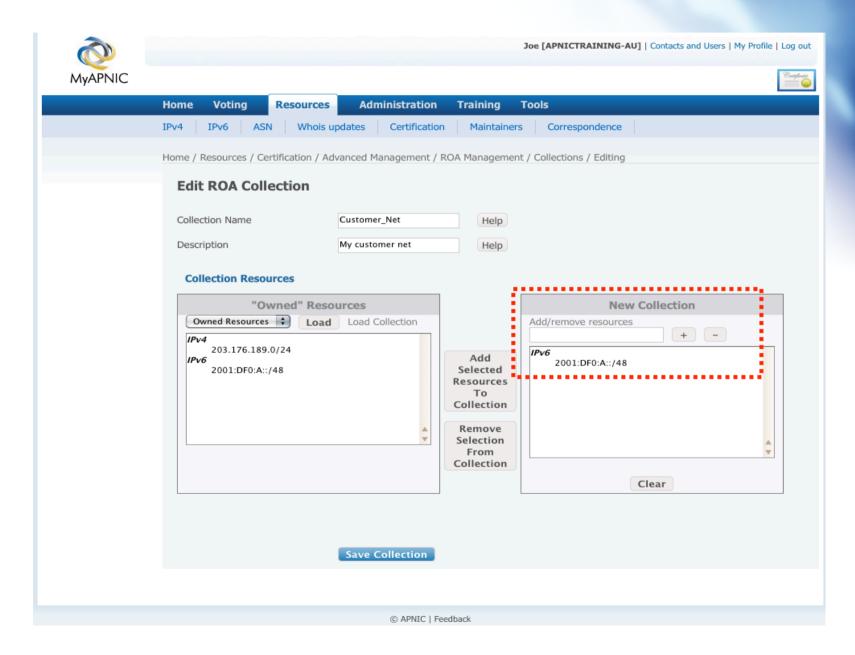

#### Add/Remove Resources

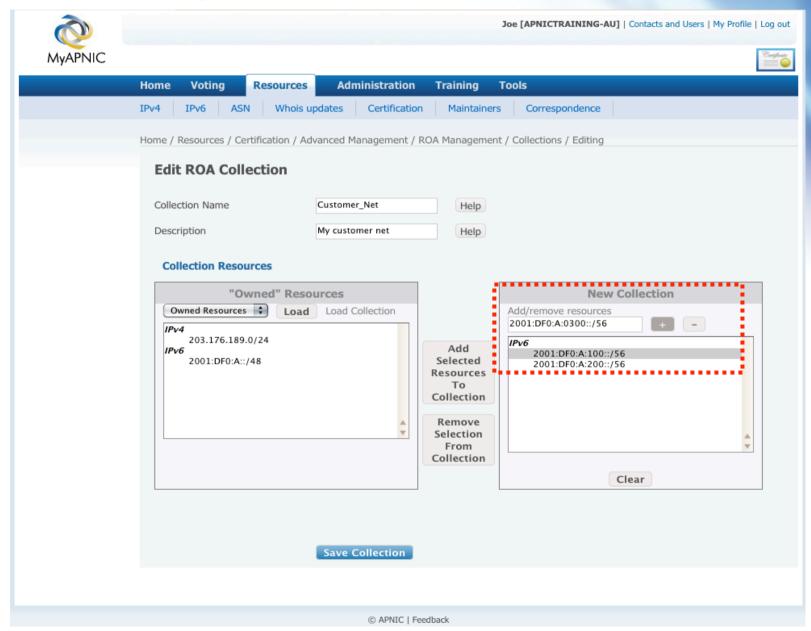

# **View & Update Collections**

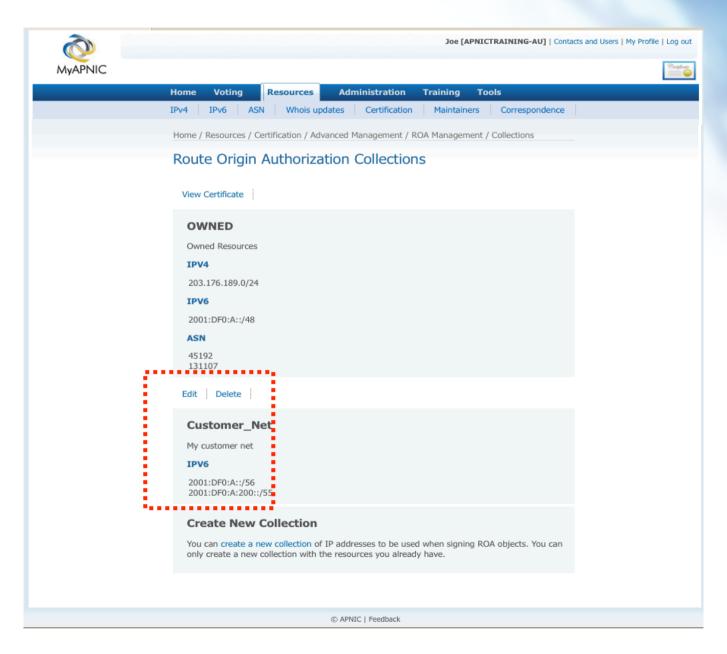

#### **Download Certificate**

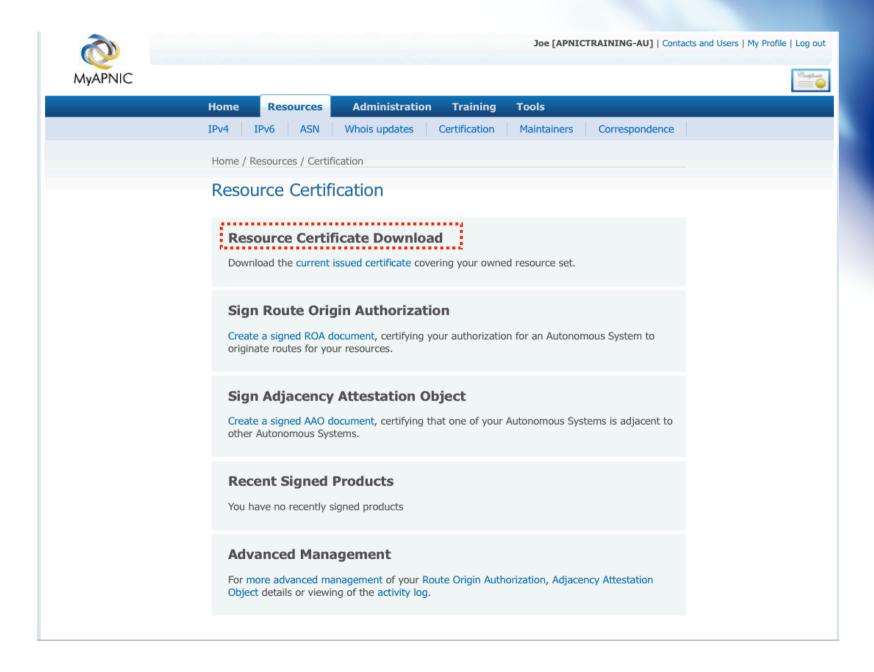

#### **Download Certificate**

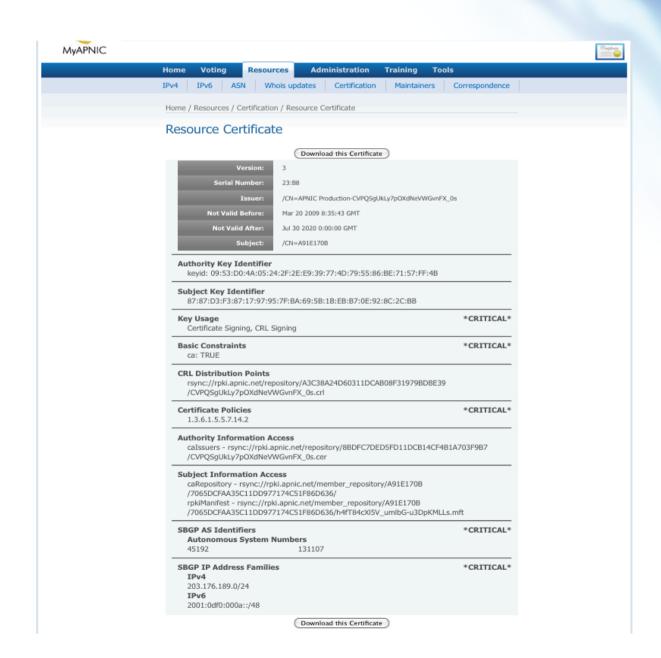

# APNIC APNIC

## **Questions?**

# APNIC APNIC

# Thank you!